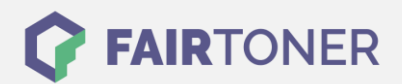

# **Brother DR-6000 Trommel Reset**

**Schritt-für-Schritt: So setzen Sie die Trommel Ihres Druckers ganz einfach zurück!**

**TROMMEL RESET**

Die folgenden Hinweise sollten Sie beachten, wenn Sie einen [Trommel Reset](https://www.fairtoner.de/support/resetanleitungen/trommel-reset/) am Drucker ausführen möchten.

- Wählen Sie die passende Brother DR-6000 Trommel Reset-Anleitung für Ihren Drucker der Brother HL-Serie, Brother MFC-Serie oder Brother Fax-Serie aus
- Führen Sie die Reset-Anleitung bitte schnell über die Druckertastatur aus, Sie verhindern so das Zurückfallen in das Hauptmenü während der Eingabe
- Beachten Sie die Einzelschritte der Anleitung und lassen Sie keinen Schritt weg
- Nicht jeder Drucker von Brother signalisiert den Abschluss durch eine Nachricht ("accepted" oder "ausgeführt") nach dem Trommel Reset
- Mit den Anleitungen kann man originale DR-6000 Trommeln von Brother und kompatible Trommeln zurücksetzen
- Ein frühzeitiges Zurücksetzen der Trommel kann das Gerät beschädigen. Setzen Sie die Trommel deshalb nur direkt nach dem Austausch zurück
- Bei einer Mehrfachauswahl wählen Sie die Trommel aus, die zurückgesetzt werden soll

#### **Anleitungen zum Brother DR-6000 Trommel Reset**

Hier finden Sie die passenden Brother DR-6000 Trommel Reset-Anleitungen für Drucker von Brother. Wählen Sie Ihre Druckerserie aus und führen die Schritt-für-Schritt-Anleitung an Ihrem Drucker aus.

#### **Brother DR-6000 Trommel Reset bei Brother HL-Geräten**

- 1. Schalten Sie das Gerät ein
- 2. Öffnen Sie die Geräteklappe
- 3. Drücken Sie die Taster, der sich leicht vertieft unter den vier LEDs, etwa auf Höhe der Start" bzw. "Go" Taste, an Ihrem Drucker befindet
- 4. Halten Sie den Taster gedrückt
- 5. Warten Sie, bis alle vier LEDs leuchten
- 6. Lassen Sie den Taster wieder los
- 7. Schließen Sie die Geräteklappe

Der Brother DR-6000 Trommel Reset ist damit beendet. Sie können mit Ihrem Drucker jetzt drucken wie bisher.

#### **Brother DR-6000 Trommel Reset bei Brother Fax-Geräten**

- 1. Schalten Sie das Fax ein
- 2. Öffnen Sie die Geräteklappe
- 3. Betätigen Sie die Taste "Clear"
- 4. Drücken Sie die Taste "1"
- 5. Das Display zeigt "erfolgreich" an
- 6. Schließen Sie die Klappe wieder

Damit haben Sie auch schon den Brother DR-6000 Trommel Reset durchgeführt.

**FAIRTONER.DE ONLINESHOP / SOFORTHILFE / RATGEBER**

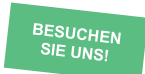

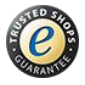

## **RESETANLEITUNG.**

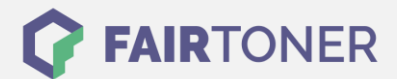

### **Brother DR-6000 Trommel Reset bei Brother MFC-Geräten**

- 1. Schalten Sie den Drucker ein
- 2. Öffnen Sie die Geräteklappe
- 3. Betätigen Sie die "Storno" Taste
- 4. Sofort die Taste "1" drücken
- 5. Das Display zeigt "erfolgreich" an
- 6. Die Klappe wieder schließen

Sie können Ihren Drucker wieder nutzen wie bisher, der Brother DR-6000 Trommel Reset wurde erfolgreich durchgeführt.

### **Brother DR-6000 Trommel und weiteres Verbrauchsmaterial bei FairToner**

Natürlich können Sie auch das passende Verbrauchsmaterial für Ihren Drucker bei [FairToner](https://www.fairtoner.de/) kaufen. Wir führen die passenden [Toner](https://www.fairtoner.de/toner/) und [Trommeln](https://www.fairtoner.de/trommeln/) für Drucker von Brother und für viele weitere Druckerhersteller.

- [Brother DR-6000 Trommel](https://www.fairtoner.de/oem/brother-dr-6000-trommeln/)
- [Brother Trommeln](https://www.fairtoner.de/trommeln/brother-trommeln/)
- [Brother Toner](https://www.fairtoner.de/toner/brother-toner/)

**FAIRTONER.DE ONLINESHOP / SOFORTHILFE / RATGEBER**

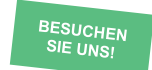

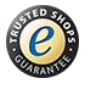